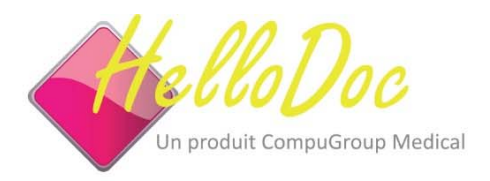

# Guide pratique **Le résumé du dossier patient**

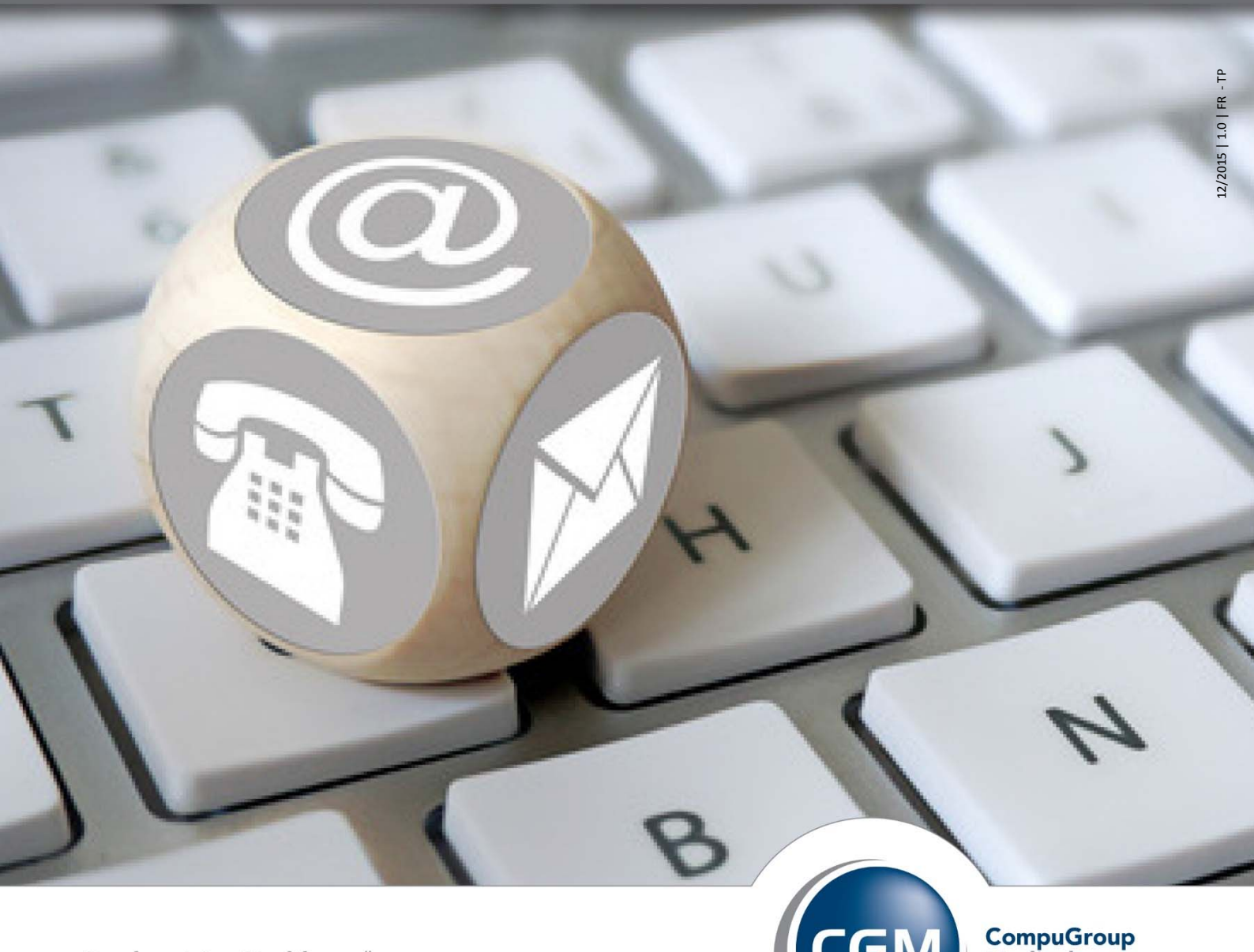

**Synchronizing Healthcare\*** 

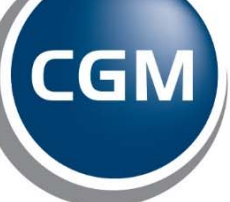

**CompuGroup**<br>Medical

## Table des matières

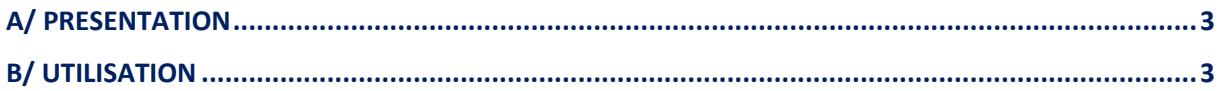

#### A/ PRESENTATION

Le résumé du dossier permet d'afficher tous les éléments d'un dossier dans un seul document texte. Celui‐ci peut être ainsi enregistré sous différents formats ou imprimé.

\_\_\_\_\_\_\_\_\_\_\_\_\_\_\_\_\_\_\_\_\_\_\_\_\_\_\_\_\_\_\_\_\_\_\_\_\_\_\_\_\_\_\_\_\_\_\_\_\_\_\_\_\_\_\_\_\_\_\_\_\_\_\_\_\_\_\_\_\_\_\_\_\_\_\_

Le résumé du dossier est édité pour des patients demandant leur dossier médical, ou pour faire suivre un dossier médical.

\_\_\_\_\_\_\_\_\_\_\_\_\_\_\_\_\_\_\_\_\_\_\_\_\_\_\_\_\_\_\_\_\_\_\_\_\_\_\_\_\_\_\_\_\_\_\_\_\_\_\_\_\_\_\_\_\_\_\_\_\_\_\_\_\_\_\_\_\_\_\_\_\_\_\_

#### B/ UTILISATION

Pour éditer le résumé d'un dossier, il faut tout d'abord ouvrir le dossier en question. Une fois le dossier ouvert, allez dans le menu **Affichage>Résumé du dossier.** 

Une fenêtre demandant de choisir les éléments à intégrer dans le résumé du dossier va alors s'ouvrir. Par défaut, tous les éléments sont cochés. Décochez ceux que vous ne souhaitez pas intégrer au résumé du dossier puis cliquez sur **[OK].**

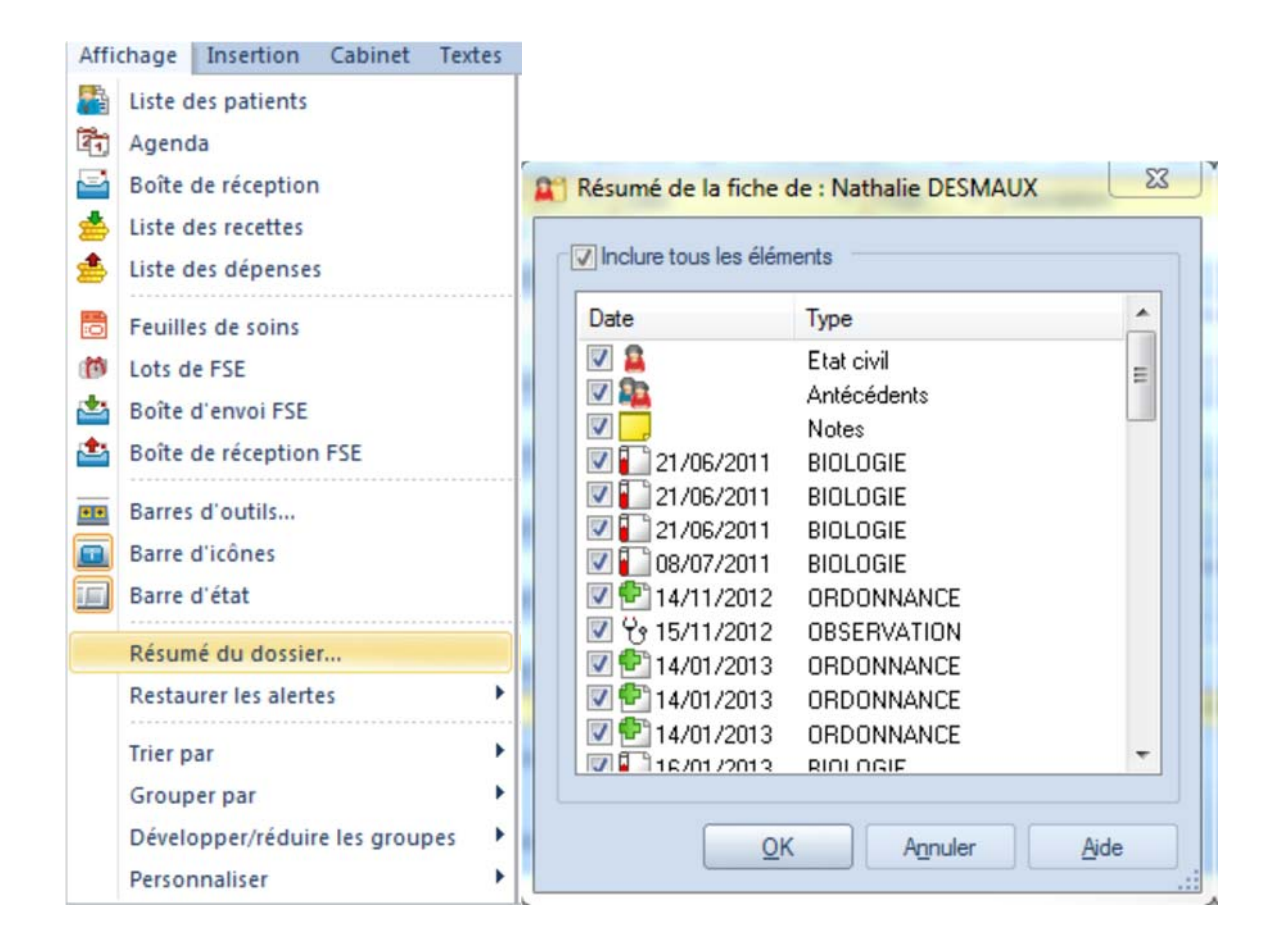

Un document texte va alors s'ouvrir en intégrant tous les éléments cochés.

#### *Attention*

Les fichiers externes enregistrés en PJ comme un fichier PDF ou une image par exemple ne peuvent pas être intégrés à un document texte. Pour ces fichiers, vous n'aurez que les informations de l'élément.

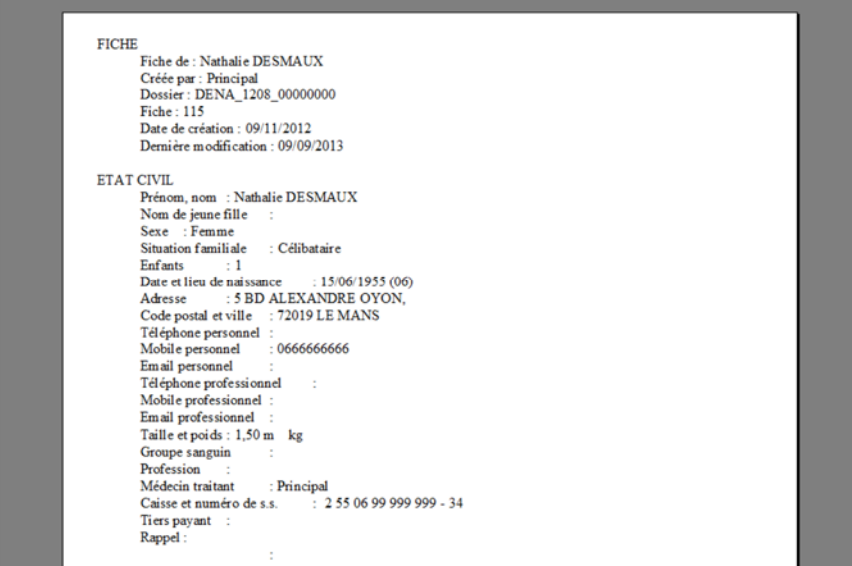

Une fois le résumé du dossier édité, il vous est possible de l'imprimer directement, ou de l'enregistrer dans un fichier afin de pouvoir l'envoyer par mail par exemple ou de le copier sur une clé USB.

Différents formats de fichiers sont disponibles à l'enregistrement, notamment le format PDF.

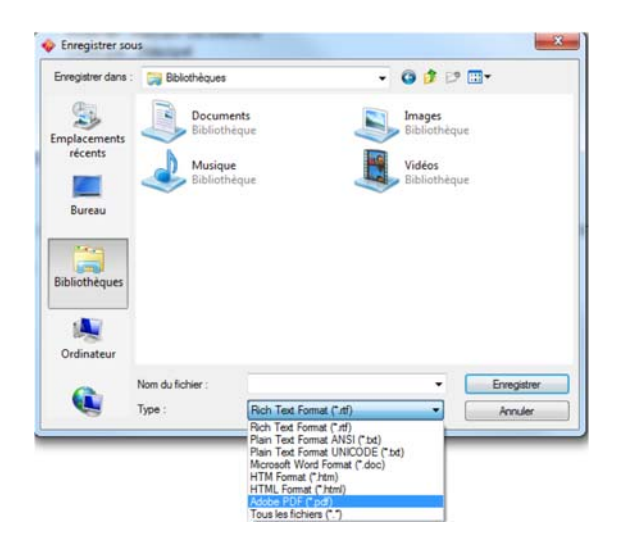

Cachet Partenaire

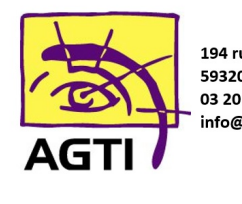

194 rue Gabriel Péri 59320 Haubourdin 03 20 85 11 40 info@agti.fr

### **CONTACTEZ-NOUS!**

support.hellodoc.fr@cgm.com . www.cgm.com/fr

08 20 398 398 Service  $0, 15 \in \ell$  min<br>+ prix appel

**IMAGINE Editions** 11, bd Marsan de Montbrun 33780 Soulac sur Mer

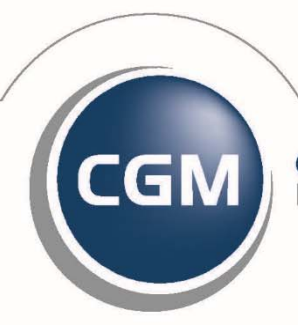

**CompuGroup**<br>Medical

11/2015 | 1.0 | FR | Guide pratique XXXXXXXXXX | MC | SAS au capital de 100 000 € RCS Bordeaux 8 402 267 322 00038 | Document et visuels non contractuels | \* Synchronisons le monde de la santé

**Synchronizing Healthcare\***